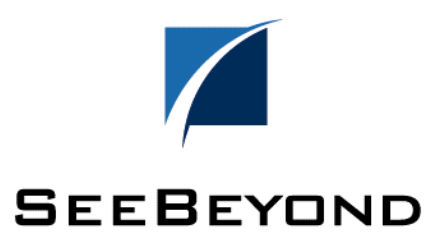

# Welcome to e\*Index Global Identifier

## **Dear SeeBeyond Customer:**

Thank you for purchasing  $e^*$ Index<sup>™</sup> Global Identifier (e\*Index), SeeBeyond's enterprise-wide master person index. We at SeeBeyond strive to deliver high-quality, robust software products that you can rely on to maximize information flow throughout your organization. We are continually improving e\*Index, making the application both more powerful and easier to use. The installation media that you received with this package contains the files needed to install the latest edition of e\*Index 4.5.3.

The enclosed CD-ROM includes an executable file that you can use to install the e\*Index Schema for e\*Gate, the e\*Index database, the Initial Load Program, and the GUI front-ends for e\*Index, e\*Index Security, and e\*Index Administrator. This CD-ROM also includes the documentation you need in order to begin using e\*Index. Follow the instructions in this letter under "Documentation" to access the user's guides and release notes for e\*Index 4.5.3.

## **Documentation**

User documentation is provided electronically on CD-ROM. The documents are delivered to you in PDF format, a flexible cross-platform file format that accurately displays and preserves fonts, page layouts, and other graphical elements in a document. The format is transportable and viewable on any type of computer system.

Once you download the documents, you can view them online using Adobe® Acrobat® Reader, and print them to a postscript printer. The following documents are provided in PDF (Portable Document Format) for e\*Index 4.5.3:

- Welcome Document (welcome.pdf)
- e\*Index Global Identifier User's Guide (eI\_userguide.pdf)
- e\*Index Administrator User's Guide (eIA\_userguide.pdf)
- e\*Index Security User's Guide (eIS\_userguide.pdf)
- e\*Index Global Identifier Technical Reference (eI\_techref.pdf)
- e\*Index Global Identifier Installation Guide (eI\_installation.pdf)
- e\*Index Global Identifier Upgrade Guide (eI\_upgrade.pdf)
- Java Programmer's Guide for e\*Index Active Integration (eI\_java\_ref.pdf)
- Working with Reports for e\*Index Global Identifier (eI\_reports.pdf
- e\*Index Initial Load User's Guide (init\_load.pdf)
- e\*Index Global Identifier Release Bulletin (eI\_rel\_notes.pdf)
- e\*Index 4.1.1 to 4.5.3 Upgrade Guide (eI\_upgrade\_411to453.pdf)
- e\*Index 4.1.1 to 4.5.2 Release Bulletin (rel\_notes\_411to452.pdf)

#### Notes:

- ! *Approximately 50 MB of space is required to install the e\*Index Global Identifier Electronic Library.*
- The e<sup>\*</sup>Index publications are provided separately from the *installation shield. You can simply copy these files from the CD-ROM onto your computer.*

To view the e\*Index publications,

- $\checkmark$  Make sure you install the documents on a machine running Windows NT, Windows 95, or Windows 98
- $\checkmark$ Make sure the e\*Index installation CD-ROM is inserted
- **1**  On your desktop, double-click **My Computer**, and then double-click the CD-ROM icon.
- **2**  Copy the files located in the **docs** directory onto your computer.

**3** You can view or print these files using Adobe Acrobat Reader. If you do not have the application installed on your computer, you can download Acrobat Reader from the Adobe web page at

**<http://www.adobe.com/products/acrobat/readstep.html>**

*Note: You can print any of the documents provided electronically. For best results, print the files to a postscript printer.* 

### **Online Help**

An online help system is provided in HTML format with each e\*Index application. This help system requires that you have Internet Explorer 4.01 or higher installed on your computer. It also requires a file named *d2hPopup.ocx*, which is provided when you install the e\*Index GUI. In order to use the online help system, you need to register this file by opening a DOS Command Prompt, navigating to the directory where your GUI is installed, and then typing **regsvr32 d2hPopup.ocx**. If you do not register this file, you will be prompted to download the file from a website the first time you open an online help file. If you choose to download from the website, this file is registered for you automatically. Once this file is registered, you will not receive the prompt when you open the help files.

## **Thanks Again**

Thank you again for purchasing e\*Index. We're very happy to have you as our customer. If you have further questions, please contact your Project Manager at SeeBeyond or Customer Support at support@seebeyond.com.

**Welcome to e\*Index Global Identifier**